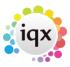

## **Development of IQX and Inbox Visibility**

From the very beginning of IQX users could use Simple MAPI and Extended MAPI for seeing their local Outlook Inbox in the Desk Top.

From 2016 it was possible to see the main structural folders and select one – that selection is then saved in the registry for future logins on that machine.

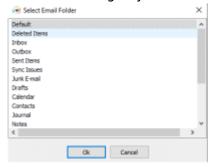

In version 2.22.02 the sub-folders became available and also searchable with the results being brought back to the Inbox. Again that selection is then saved in the registry so that in the next login you are in the last selected folder.

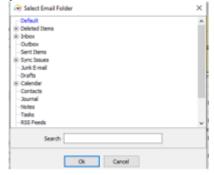

Then there was the requirement for Users to be able to use multiple email aliases when sending emails. This was achieved using the original EWS (Exchange Web Services) accessed by an external program that the IQX db could talk to. It was only for outgoing emails – Viewing the Inbox was not possible and so the DeskTop Inbox remained blank for agencies using this method. In 2.22.02 The Search and Change Folder sections are hidden if original EWS is set up for the user.

When IQX developed IQXAnywhere, a browser delivered version of IQX, we had to use pure Web services to access any email provider.

First we linked to Google and then to the Microsoft Graph API(alias 365 online/Azure). This has been referred to as New EWS or EWScloud but as Microsoft are discontinuing mentions of EWS in September it will be referred to as Graph Email by IQX. (Officially known as Outlook mail REST API).

This requires authentication using a protocol called Oauth2 which requires callbacks from the remote Microsoft mail server. For users running IQX locally this can be handled by opening a port on localhost (IP 127.0.0.1). For RDT users there has to be a fixed IP address for the RD server to receive the callback, configured with Microsoft. All this is configured in the iqx.ini file.

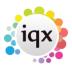

In 2.22.02 it became possible to see the main Structural folders of the remote Microsoft mail server but it will not be until 2.22.06 that it will be possible to see sub folders using Graph Email.

Back to Install and Configure EWS (Exchange Web Service) Send Mail

From:

https://iqxusers.co.uk/iqxhelp/ - iqx

Permanent link:

https://iqxusers.co.uk/iqxhelp/doku.php?id=sa37-01

Last update: 2022/05/04 08:50

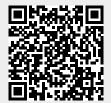